#### МИНИСТЕРСТВО ОБРАЗОВАНИЯ И НАУКИ РОССИЙСКОЙ ФЕДЕРАЦИИ

ФЕДЕРАЛЬНОЕ АГЕНТСТВО ПО ОБРАЗОВАНИЮ Государственное образовательное учреждение высшего профессионального образования «Оренбургский государственный университет»

Кафедра математических методов и моделей в экономике

# А.Г. РЕННЕР, О.С. БРАВИЧЕВА

# **СНИЖЕНИЕ РАЗМЕРНОСТИ ПРИЗНАКОВОГО ПРОСТРАНСТВА**

## МЕТОДИЧЕСКИЕ УКАЗАНИЯ К ЛАБОРАТОРНОМУ ПРАКТИКУМУ И САМОСТОЯТЕЛЬНОЙ РАБОТЕ СТУДЕНТОВ

Рекомендовано к изданию Редакционно-издательским советом государственного образовательного учреждения высшего профессионального образования «Оренбургский государственный университет»

Оренбург 2005

Рецензент кандидат экономических наук, доцент С.В. Дьяконова

**Реннер А.Г., Бравичева О.С.** 

Р 39 **Снижение размерности признакового пространства [Текст]: методические указания к лабораторному практикуму и самостоятельной работе студентов / А.Г. Реннер, О.С. Бравичева.– Оренбург: ГОУ ОГУ, 2005. – 29 с.** 

Методические указания предназначены для выполнения лабораторных работ и самостоятельной работы студентов специальностей 061800, 061700, 010200 по дисциплине «Многомерные статистические методы» или «Многомерный статистический анализ» на темы «Компонентный анализ», «Метод главных факторов».

ББК 22.172 я7

© Реннер А.Г., 2005 Бравичева О.С., 2005 ГОУ ОГУ, 2005

# **Содержание**

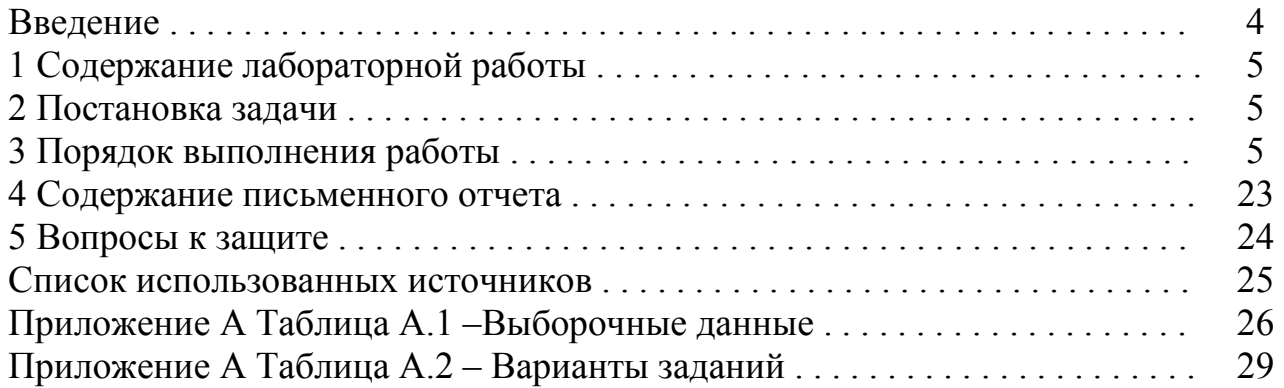

<sub>B</sub> случае. число признаков, характеризующих когда объекты исследования, достаточно велико естественно желание исследователя снизить размерность признакового пространства с целью:

а) получения наглядного представления (визуализации) исходных данных;

б) существенного сжатия объема хранимой статистической информации о свойствах объектов исследования, но без существенных потерь информации об объектах.

возможность Принципиальная существенного уменьшения числа признаков, характеризующих объекты исследования, без существенных потерь информации об объектах обусловлена малой вариативностью отдельных признаков или их линейных комбинаций.

Геометрическая суть рассматриваемых в лабораторной работе методе главных компонент и методе главных факторов состоит в линейном преобразовании исходной системы координат (показателей) к такой новой, в которой объекты будут характеризоваться существенно меньшим числом координат (латентных показателей).

Целью лабораторных работ по методам снижения размерности признакового пространства является выработка студентов  $V$ навыков статистического исследования и практической реализации алгоритмов метода главных компонент и метода главных факторов в пакете Statistica 6.0.

### 1 Содержание лабораторной работы

Лабораторная работа включает следующие этапы:

- постановку задачи;

- ознакомление с порядком решения задачи в пакетах прикладных программ;

- выполнение расчетов на компьютере;

- анализ результатов;

- подготовку письменного отчета по лабораторной работе;

- защиту лабораторной работы.

#### 2 Постановка залачи

Исхолные ланные: выборочные ланные по 53 предприятиям машиностроительного комплекса, характеризующимся пятью показателями производственно-хозяйственной деятельности /1/.

На основе выборочных данных из генеральной совокупности  $\vec{X} = (X_1, X_2, X_3, X_4, X_5)^T$ :

1) с помощью компонентного анализа и метода главных факторов пространства, обеспечив снизить размерность признакового уровень информативности не менее 70%;

2) при необходимости провести вращение пространства новых факторов;

3) дать экономическую интерпретацию факторам;

4) найти матрицу индивидуальных значений факторов.

#### 3 Порядок выполнения работы

Порядок выполнения лабораторной работы рассмотрен на основании данных нулевого варианта таблиц А.1, А.2.

Поскольку исходные признаки отличаются масштабом (имеют разные единицы измерения), то перейдем к центрировано-нормированным признакам и, как следствие, в дальнейшем будем работать с матрицей парных корреляции. Оценка матрицы парных коэффициентов коэффициентов корреляции имеет вид:

$$
\hat{R} = \begin{pmatrix}\n1 & -0.49 & -0.29 & -0.53 & -0.63 \\
-0.49 & 1 & -0.2 & 0.23 & 0.22 \\
-0.29 & -0.2 & 1 & 0.32 & 0.38 \\
-0.53 & 0.23 & 0.32 & 1 & 0.79 \\
-0.63 & 0.22 & 0.38 & 0.79 & 1\n\end{pmatrix}
$$

Перед проведением компонентного и факторного анализа, предполагая, выборка произведена из нормально распределенной ЧTO генеральной значимости  $\alpha = 0.05$ совокупности, на уровне проверим гипотезу о незначимости (о диагональности) матрицы парных коэффициентов корреляции  $/2/7/3/7$ 

 $H_0$ :  $R = E_n$  (корреляционная матрица диагональна),

 $H_1$ :  $R \neq E_n$  (корреляционная матрица отлична от диагональной).

Для проверки нулевой гипотезы используется статистика:

$$
\chi^{2} = -\left(N - \frac{1}{6}(2n + 11)\right) \ln \left|\hat{R}\right|, \tag{1}
$$

где  $N-$ объем выборки;

 $n -$ число исходных признаков;

 $R$  – оценка матрицы парных коэффициентов корреляции;

 $\begin{vmatrix} \hat{\mathbf{R}} \\ \hat{\mathbf{R}} \end{vmatrix}$  – определитель матрицы  $\hat{\mathbf{R}}$ , равный произведению оценок собственных чисел матрицы  $\hat{R}$ :  $\left| \hat{R} \right| = \hat{\lambda}_1 \cdot \hat{\lambda}_2 \cdot ... \cdot \hat{\lambda}_n$ .

Статистика (1) при справедливости гипотезы  $H_0$  имеет распределение «Хи-квадрат» с числом степеней свободы  $v = \frac{n(n-1)}{2}$ . Для нахождения наблюденного значения статистики (1) воспользуемся математическим пакетом Mathcad 2001. Порядок расчетов представлен на рисунке 1.

|        |                               |  |           |                                                                                                    | • Mathcad Профессиональная Русская версия - [Лаб2]                                                                                                    |         |                              |  | $-10 \times$ |
|--------|-------------------------------|--|-----------|----------------------------------------------------------------------------------------------------|----------------------------------------------------------------------------------------------------|---------|------------------------------|--|--------------|
|        |                               |  |           |                                                                                                    | a] Файл Правка Вид Вставка Формат Математика Символика Сино Поиощь                                                                                                    |         |                              |  | $-10x$       |
|        |                               |  |           |                                                                                                    | $\mid$ $\textsf{D}$ - $\textsf{G}$ $\textsf{E}$ $\mid$ $\textsf{B}$ $\textsf{B}$ $\mid$ $\textsf{S}$ $\textsf{D}$ $\textsf{C}$ $\mid$ $\mid$ $\textsf{M}$ $\textsf{D}$ $\textsf{E}$ $\mid$ $\textsf{B}$ $\textsf{C}$ $\textsf{F}$ $\mid$ $\textsf{M}$ $\textsf{D}$ $\textsf{E}$ $\mid$ $\textsf{B}$ $\textsf{C}$ $\mid$ $\mid$ |         |                              |  |              |
| Normal |                               |  | $-$ Arial |                                                                                                    |                                                                                                    |         | <b>国10 回 B Z 四 睡 豊 道 田 扫</b> |  |              |
|        |                               |  |           |                                                                                                    |                                                                                                    |         |                              |  |              |
|        | $(1 -0.49 -0.29 -0.53 -0.63)$ |  |           |                                                                                                    |                                                                                                    | (0.324) |                              |  |              |
|        |                               |  |           | $-0.49$ 1 $-0.2$ 0.23 0.22                                                                                         |                                                                                                    | 0.188   |                              |  |              |
|        |                               |  |           |                                                                                                    |                                                                                                    |         |                              |  |              |
|        |                               |  |           |                                                                                                    |                                                                                                    |         |                              |  |              |
|        |                               |  |           |                                                                                                    | R = $\begin{bmatrix} -0.29 & -0.2 & 1 & 0.32 & 0.38 \\ -0.53 & 0.23 & 0.32 & 1 & 0.79 \\ -0.63 & 0.22 & 0.38 & 0.79 & 1 \end{bmatrix}$ 1 = eigenvalo(R) 1 = $\begin{bmatrix} 0.399 \\ 0.399 \\ 1.249 \\ 2.64 \end{bmatrix}$                                                                                                    |         |                              |  |              |
|        |                               |  |           |                                                                                                    |                                                                                                    |         |                              |  |              |
|        |                               |  |           |                                                                                                    |                                                                                                    |         |                              |  |              |
|        |                               |  |           | Hi2Ha6π = $-(53 - \frac{25 + 11}{6}) \cdot \ln(\frac{1}{2} \cdot \frac{1}{2} \cdot \frac{1}{2} \cdot \frac{1}{2})$ | Ні2набл = 104.84                                                                                                    |         |                              |  |              |
|        |                               |  |           |                                                                                                    |                                                                                                    |         |                              |  |              |

Рисунок 1 – Нахождение наблюденного значения статистики (1)

Критические значения статистики  $\chi_{\kappa p1}^2$  и  $\chi_{\kappa p2}^2$  определяются из уравнений:

$$
P(\chi^2 < \chi^2_{\kappa p1}) = \frac{\alpha}{2},
$$
\n
$$
P(\chi^2 > \chi^2_{\kappa p2}) = \frac{\alpha}{2}.
$$
\n
$$
\tag{2}
$$

Для решения уравнений (2) необходимо воспользоваться либо таблицей критических точек распределения «Хи-квадрат». либо функцией XИ2ОБР(вероятность, v) пакета Excel. Критические точки принимают следующие значения:

$$
\chi_{\kappa p1}^2 = Pi^{-1}(0.975;10) = 3.25,
$$
  

$$
\chi_{\kappa p2}^2 = Pi^{-1}(0.025;10) = 18.31.
$$

Так как  $\chi^2_{na\delta\eta} > \chi^2_{\kappa p2}$ , то гипотеза  $H_0$  отвергается, матрица парных коэффициентов корреляции значима.

Поскольку матрица парных коэффициентов корреляции значима, можно перейти к решению задачи снижения размерности признакового пространства  $(2/-/4/$ 

Снижение размерности признакового пространства методом главных компонент

Для нахождения с помощью пакета Statistica 6.0 оценок собственных чисел корреляционной матрицы  $\hat{R}$  после запуска программы и ввода исходных данных (вид экрана представлен на рисунке 2) необходимо выполнить следующие действия:

1) выбрать пункт меню «Статистика» («Statistics»), подпункты «Многомерные исследовательские методы», «Анализ фактора»  $\sqrt{\kappa}$  actor Analysis»)  $/1/$ ,  $/5/$ ,  $/6/$ ;

2) в появившейся форме для отбора признаков для анализа нажать кнопку «Variables», выбрать все признаки (1-5) и нажать кнопку «ОК» /5/, /6/;

3) в появившейся форме выбора метода выделения факторов на странице группе радио-кнопок установить «Principal components» «Advanced» в (компонентный анализ), в полях «Максимальное число факторов» и «Минимальное собственное число» ввести значения 5 и 0 соответственно, что даст возможность анализа всех извлеченных главных компонент /1/. Вид формы представлен на рисунке 3;

4) нажать кнопку «ОК».

После выполнения перечисленных шагов на экране появится форма со значениями оценок собственных чисел (eigenvalues), расположенных по убыванию /1/. Вид формы представлен на рисунке 4. Так как расчеты проводятся на основе оценки матрицы парных коэффициентов корреляции, то

$$
\sum_{i=1}^5 \hat{\lambda}_i = 5.
$$

|                 | 歴 STATISTICA - [Data: Вариант0 [10v by 53c]]                                         |           |              |           |                 |           |           |           |           |             |  | $-101 \times$                                                                   |
|-----------------|--------------------------------------------------------------------------------------|-----------|--------------|-----------|-----------------|-----------|-----------|-----------|-----------|-------------|--|---------------------------------------------------------------------------------|
|                 | ITT Файл Правка Вид Вставка Формат Статистика Графики Инструменты Данные Окно Помощь |           |              |           |                 |           |           |           |           |             |  | $-10 \times$                                                                    |
|                 | □BBBX SDBO D M C Addressmos DHV TO CONTINUES OF THE ON?                              |           |              |           |                 |           |           |           |           |             |  |                                                                                 |
| Arial           |                                                                                      |           |              |           |                 |           |           |           |           |             |  |                                                                                 |
|                 |                                                                                      |           |              |           |                 |           |           |           |           |             |  | 된 10 km B Z U                   △-◇-⊡-ତ        '☆☆   ★ @ @ 및   최 + ? Vas - Care |
|                 |                                                                                      |           |              |           |                 |           |           |           |           |             |  |                                                                                 |
|                 | 1<br>Var1                                                                            | 2<br>Var2 | 3<br>Var3    | 4<br>Var4 | 5<br>Var5       | 6<br>VarB | 7<br>Var7 | 8<br>VarB | 9<br>Var9 | 10<br>Var10 |  |                                                                                 |
|                 |                                                                                      | 0.4       |              | 26006     |                 |           |           |           |           |             |  |                                                                                 |
| 1<br>2          | 0,23<br>0,24                                                                         | 0,26      | 1,23<br>1,04 | 23935     | 167,69<br>186,1 |           |           |           |           |             |  |                                                                                 |
| 3               | 0,19                                                                                 | 0,4       | 1,8          | 22589     | 220,45          |           |           |           |           |             |  |                                                                                 |
| 4               | 0,17                                                                                 | 0.5       | 0,43         | 21220     | 169,3           |           |           |           |           |             |  |                                                                                 |
| 5               | 0,23                                                                                 | 0,4       | 0,88         | 7394      | 39,53           |           |           |           |           |             |  |                                                                                 |
| Б               | 0,43                                                                                 | 0,19      | 0,57         | 11586     | 40,41           |           |           |           |           |             |  |                                                                                 |
| 7               | 0,31                                                                                 | 0,25      | 1,72         | 26609     | 102,96          |           |           |           |           |             |  |                                                                                 |
| $\overline{B}$  | 0,26                                                                                 | 0,44      | 1,7          | 7801      | 37,02           |           |           |           |           |             |  |                                                                                 |
| $\overline{9}$  | 0,49                                                                                 | 0,17      | 0,84         | 11587     | 45,74           |           |           |           |           |             |  |                                                                                 |
| 10              | 0,36                                                                                 | 0,39      | D,6          | 9475      | 40,07           |           |           |           |           |             |  |                                                                                 |
| 11              | 0,37                                                                                 | 0,33      | 0,82         | 10811     | 45,44           |           |           |           |           |             |  |                                                                                 |
| 12              | 0,43                                                                                 | 0,25      | 0,84         | 6371      | 41,08           |           |           |           |           |             |  |                                                                                 |
| 13              | 0,35                                                                                 | 0,32      | 0,67         | 26761     | 136,14          |           |           |           |           |             |  |                                                                                 |
| 14              | 0,38                                                                                 | 0,02      | 1,04         | 4210      | 42,39           |           |           |           |           |             |  |                                                                                 |
| 15              | 0,42                                                                                 | 30,0      | 0,66         | 3557      | 37,39           |           |           |           |           |             |  |                                                                                 |
| 16              | 0,3                                                                                  | 0,15      | 0,86         | 14148     | 101,78          |           |           |           |           |             |  |                                                                                 |
| 17              | 0,32                                                                                 | 0,08      | 0,79         | 9872      | 47,55           |           |           |           |           |             |  |                                                                                 |
| 18              | 0,25                                                                                 | 0.2       | 0,34         | 5975      | 32,61           |           |           |           |           |             |  |                                                                                 |
| 19              | 0,31                                                                                 | 0.2       | 16           | 16662     | 103,25          |           |           |           |           |             |  |                                                                                 |
|                 | 0,26                                                                                 | 0,3       | 1,46         | 9166      | 38,95           |           |           |           |           |             |  |                                                                                 |
|                 | 0,37                                                                                 | 0,24      | 1,27         | 15118     | 81,32           |           |           |           |           |             |  |                                                                                 |
| $\frac{20}{21}$ | n m                                                                                  | $n +$     | 1.50         | 11.470    | C7 °C           |           |           |           |           |             |  |                                                                                 |

Рисунок 2 - Исходные данные для анализа

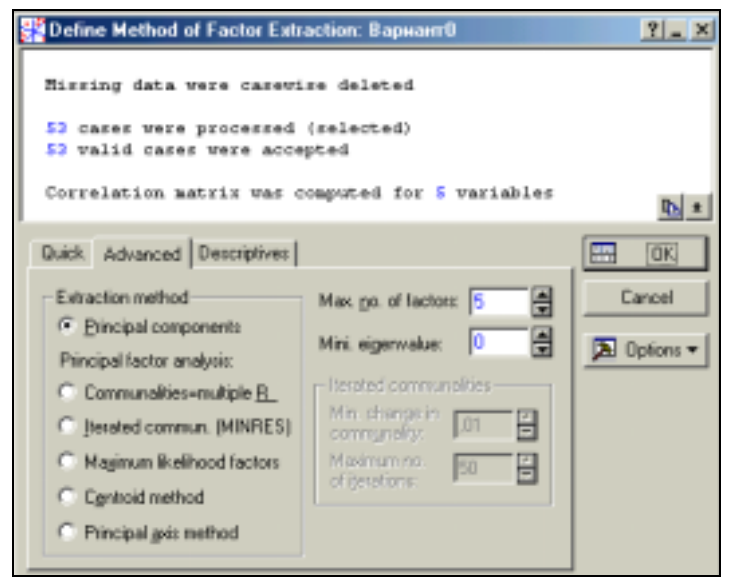

Рисунок 3 – Выбор метода выделения факторов

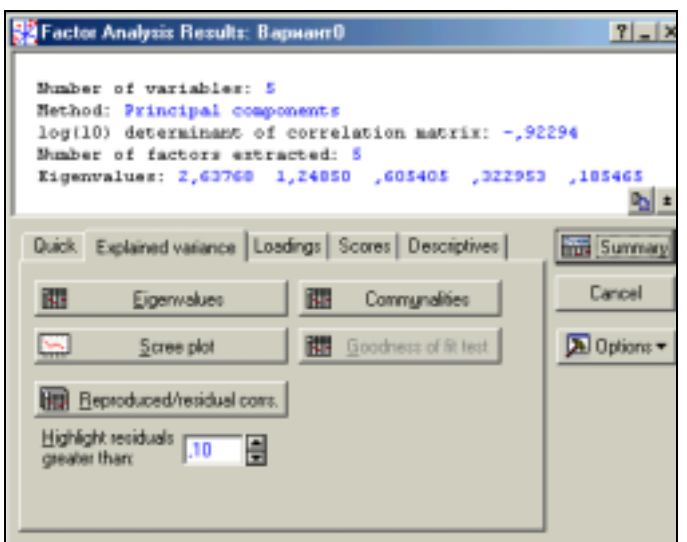

Рисунок 4 – Оценки собственных чисел матрицы парных коэффициентов корреляции

С вероятностью  $\gamma = 0.95$  построим доверительные интервалы для собственных чисел матрицы парных коэффициентов корреляции /2/. Для построения доверительного интервала для собственного числа <sup>λ</sup>*<sup>i</sup>* используется статистика  $\sqrt{N-1}(\lambda_i - \lambda_i)$ ∧ , имеющая при  $N \rightarrow \infty$  нормальный закон распределения с параметрами  $(0; 2\lambda_i^2)$ . В результате решения уравнения

 $P(|u| < \delta) = \gamma$ , где  $2\lambda_i^2$  $1(\lambda_i - \lambda_i)$ *i*  $u = \frac{\sqrt{N-1(\lambda_i-\lambda_i)}}{\sqrt{N-1}}$ λ  $=\frac{\sqrt{N-1(\lambda_i-\lambda_i-\lambda_i)}}{\sqrt{N-1}}$ ∧ доверительный интервал для *i*-ого

собственного числа <sup>λ</sup>*<sup>i</sup>* при большом объеме выборки имеет вид:

$$
\frac{\hat{\lambda}_i}{1+\delta\sqrt{\frac{2}{N-1}}} \le \lambda_i \le \frac{\hat{\lambda}_i}{1-\delta\sqrt{\frac{2}{N-1}}},
$$
\n(3)

где ∧  $\lambda_i$  – точечная оценка собственного числа  $\lambda_i$ ;

 $\delta$  – *q*-квантиль стандартного нормального распределения,  $q = 1 - \frac{\alpha}{2}$ ;

 $\alpha$  – уровень значимости,  $\alpha = 1 - \gamma$ .

По таблице квантилей стандартного нормального распределения или с помощью функции НОРМСТОБР(*q*) пакета Excel найдем  $\vec{\delta} = u_{0.975}^{\dagger} = 1.96$ .

В результате расчетов доверительные интервалы для собственных чисел имеют вид:

 $1,91 \leq \lambda_1 \leq 4,28,$  $0.90 \le \lambda_2 \le 2.03$ ,  $0.44 \leq \lambda_3 \leq 0.98$  $0.23 \leq \lambda_4 \leq 0.52$  $0.13 \leq \lambda_5 \leq 0.30$ .

Так как оценки собственных чисел не попадают в доверительные интервалы других собственных чисел, то нет оснований заподозрить кратность собственных чисел.

Для определения вклада каждой главной компоненты в суммарную дисперсию исходных признаков на странице «Explained variance» формы «Factor analysis results» (рисунок 4) необходимо выбрать кнопку «Eugenvalues» /1/. На экране появится таблица, представленная на рисунке 5.

|      | Eigenvalues (Bapwarn0)<br>Extraction: Principal components |                   |            |          |  |  |  |  |
|------|------------------------------------------------------------|-------------------|------------|----------|--|--|--|--|
|      | Cumulative<br>% Total<br>Cumulative<br>Eigenvalue          |                   |            |          |  |  |  |  |
| alue |                                                            | variance          | Eigenvalue |          |  |  |  |  |
|      |                                                            | 2,637677 52,75354 | 2,637677   | 52,7535  |  |  |  |  |
|      | 1,248500                                                   | 24,97000          | 3,886177   | 77 7235  |  |  |  |  |
|      | 0,605405                                                   | 12,10811          | 4,491582   | 89,8316  |  |  |  |  |
|      | 0.322953                                                   | 6,45907           | 4.814535   | 96.2907  |  |  |  |  |
|      | 0.185465                                                   | 3,70929           | 5,000000   | 100,0000 |  |  |  |  |
|      |                                                            |                   |            |          |  |  |  |  |

Рисунок 5 – Вклад главных компонент в суммарную дисперсию исходных признаков

В первом столбце таблицы приведены оценки собственных чисел, в третьем столбце - накопленные значения собственных чисел, во втором и в четвертом столбцах - относительный вклад каждой главной компоненты в суммарную дисперсию и накопленный относительный вклад соответственно. Как видно из рисунка 5 оценка вклада первых двух компонент в суммарную дисперсию исходных признаков составляет 77.72%. На основе доверительных интервалов для собственных числе рассчитаем нижнюю границу уровня информативности:  $\frac{1,91+0,9}{5} \cdot 100\% = 56,2\%$ .

Так как на основании выборочных данных можно рассчитать лишь оценку критерия информативности, то необходимо проверить гипотезу о том, что две главные компоненты  $(m=2)$  вносят существенный вклад в дисперсию исходных признаков. Нулевая и альтернативная гипотезы формулируются следующим образом:

 $H_0$ : *m* главных компонент достаточно,

 $H_1$ : *m* главных компонент недостаточно.

При  $m < \frac{n-1}{2}$  (для рассматриваемого примера это условие не выполнено) для проверки нулевой гипотезы можно воспользоваться  $\chi^2$ критерием Бартлетта /2/, /3/:

$$
\chi^{2} = -\left(N - \frac{1}{6}(2n+5) - \frac{2}{3}m\right) \ln R_{n-m},
$$
\n
$$
\text{The } R_{n-m} = \frac{|\hat{R}|}{\hat{\lambda}_{1} \cdot \hat{\lambda}_{2} \cdot ... \cdot \hat{\lambda}_{m} \cdot \left(\frac{n - \hat{\lambda}_{1} - \hat{\lambda}_{2} - ... - \hat{\lambda}_{m}}{n - m}\right)^{n - m}}.
$$
\n(4)

справедливости нулевой гипотезы При статистика  $(4)$ имеет распределение «Хи-квадрат»  $\mathbf c$ свободы числом степеней  $v = \frac{1}{2}((n-m)^2 - n - m - 1).$ 

Нажатием на кнопку «Scree plot» формы, изображенной на рисунке 4, выводится график собственных чисел, представленный на рисунке 6.

Для расчета коэффициентов линейного преобразования центрированонормированных исходных признаков  $x_j^*$  ( $j = \overline{1...5}$ ) необходимо на странице «Scores» формы «Factor Analysis Results» выбрать кнопку «Factor scores coefficients» /1/. На экране появится таблица, представленная на рисунке 7.

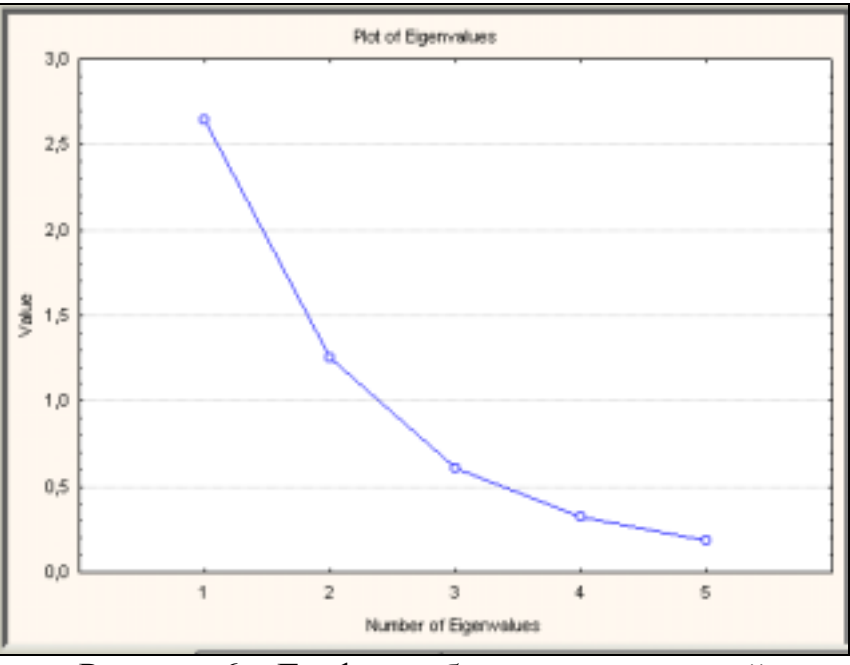

Рисунок 6 - График собственных значений

|          | Factor Score Coefficients (ВариантО)<br>Rotation: Unrotated<br>Extraction: Principal components |                                      |             |             |            |  |  |  |  |
|----------|-------------------------------------------------------------------------------------------------|--------------------------------------|-------------|-------------|------------|--|--|--|--|
|          | Factor                                                                                          | Factor<br>Factor<br>Factor<br>Factor |             |             |            |  |  |  |  |
| Variable |                                                                                                 |                                      |             |             |            |  |  |  |  |
| Var1     | 0.316944                                                                                        | 0.177386                             | 0.495365    | 1.168615    | 0.75653    |  |  |  |  |
| Var2     | $-0.166116$                                                                                     | $-0.648961$                          | $-0,405568$ | 0.918051    | 0.40559    |  |  |  |  |
| Var3     | $-0.176590$                                                                                     | 0,575125                             | $-0.782315$ | 0,640966    | 0.09241    |  |  |  |  |
| Var4     | $-0.323224$                                                                                     | 0.079851                             | 0.666058    | 0.628449    | $-1.31425$ |  |  |  |  |
| Var5     | $-0.340216$                                                                                     | 0,105829                             | 0.431585    | $-0.286631$ | 1,70858    |  |  |  |  |

Рисунок 7 - Коэффициенты линейного преобразования

Матрица коэффициентов линейного преобразования имеет вид:

$$
UT = \begin{pmatrix} 0,317 & 0,177 & 0,49 & 1,17 & 0,76 \\ -0,165 & -0,649 & -0,40 & 0,92 & 0,40 \\ -0,177 & 0,575 & -0,78 & 0,64 & 0,09 \\ -0,323 & 0,080 & 0,67 & 0,63 & -1,31 \\ -0,340 & 0,106 & 0,43 & -0,29 & 1,71 \end{pmatrix}
$$

При снижении размерности признакового пространства до двух главных компонент следует рассматривать только два первых столбца матрицы  $\boldsymbol{U}^T$ .

центрировано-нормированными Главные компоненты связаны  $\mathbf{c}$ исходными признаками следующими линейными комбинациями:

$$
z_1 = 0,317x_1^* - 0,165x_2^* - 0,177x_3^* - 0,323x_4^* - 0,340x_5^*,
$$
  

$$
z_2 = 0,177x_1^* - 0,649x_2^* + 0,575x_3^* + 0,080x_4^* + 0,106x_5^*.
$$

Для интерпретации новых признаков необходимо провести анализ матрицы факторных нагрузок. Для этого на странице «Loadings» формы «Factor Analysis Results» следует выбрать кнопку «Factor loadings». На экране появится таблица, изображенная на рисунке 8.

|           | Extraction: Principal components<br>(Marked loadings are > 700000) |           | Factor Loadings (Unrotated) (BapwarnO) |             |           |  |  |  |
|-----------|--------------------------------------------------------------------|-----------|----------------------------------------|-------------|-----------|--|--|--|
|           | Factor<br>Factor<br>Factor<br>Factor<br>Factor                     |           |                                        |             |           |  |  |  |
| Variable  |                                                                    |           |                                        |             |           |  |  |  |
| Var1      |                                                                    | 0,221467  | 0,299897                               | 0,377408    | 0.140309  |  |  |  |
| Var2      | $-0.435523$                                                        | -0.810228 | $-0.245533$                            | 0,296488    | 0.075223  |  |  |  |
| Vaß       | $-0.465787$                                                        | 0,718043  | $-0.473617$                            | 0,207002    | 0.017138  |  |  |  |
| Var4      | $-0,852559$                                                        | 0,099694  | 0,403235                               | 0,202960    | -0.243747 |  |  |  |
| Var5      | $-0.897360$                                                        | 0,132127  | 0,261284                               | $-0.092569$ | 0.316890  |  |  |  |
| Expl.Var  | 2,637677                                                           | 1,248500  | 0,605405                               | 0,322953    | 0,185465  |  |  |  |
| Prp. Totl | 0,527536                                                           | 0,249700  | 0,121081                               | 0,064591    | 0.037093  |  |  |  |
| T).       | ⌒                                                                  | ᆂ         |                                        |             |           |  |  |  |

Рисунок 8 - Факторные нагрузки

Так как расчеты проводятся на основании матрицы парных коэффициентов корреляции, то элементы матрицы факторных нагрузок являются парными коэффициентами корреляции исходных признаков и главных компонент /2/. Как видно из таблицы, между исходными признаками и последними тремя главными компонентами не наблюдается тесной связи. Это подтверждает правильность выделения только двух первых главных компонент.

Так как размерность признакового пространства снижена до двух, то матрица факторных нагрузок имеет размерность  $5 \times 2$ :

$$
A = \begin{pmatrix} 0,836 & 0,221 \\ -0,436 & -0,810 \\ -0,466 & 0,718 \\ -0,853 & 0,100 \\ -0,897 & 0,132 \end{pmatrix}.
$$

Первая главная компонента тесно связана (коэффициент корреляции >0.7) с тремя исходными признаками: трудоемкость единицы продукции (X1), среднегодовая численность ППП (Х4) и среднегодовая стоимость ОПФ (Х5). Поэтому первую главную компоненту можно интерпретировать как «Уровень развития производства». Вторая главная компонента тесно связана (коэффициент корреляции >0,7) с двумя исходными признаками: удельный вес покупных изделий (X2) и премии и вознаграждения на одного работника (X3). главную Вторую компоненту можно интерпретировать «Расходы предприятия».

Расположение признаков в пространстве первых двух главных компонент можно получить нажатием на кнопку «Plot of loadings, 2D». График представлен на рисунке 9.

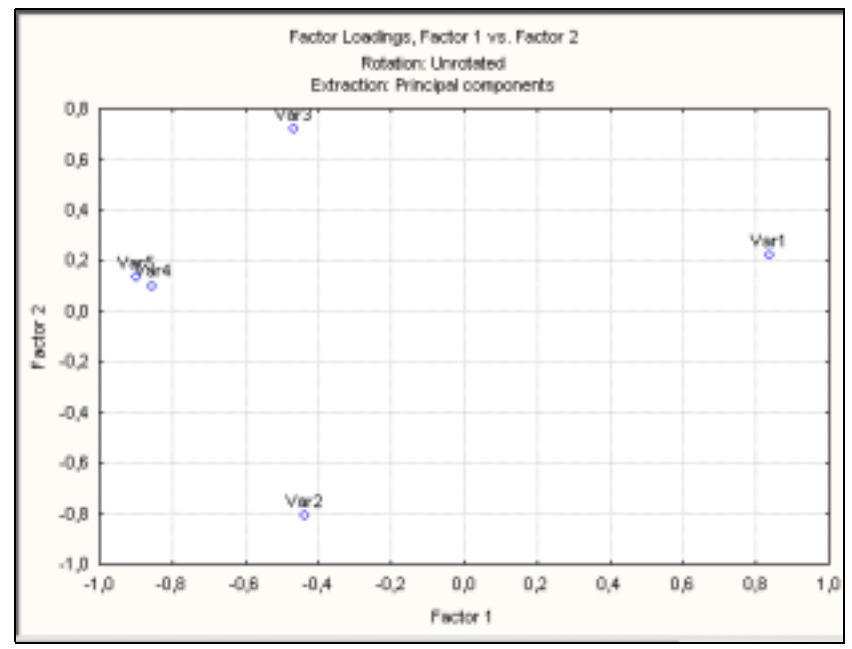

Рисунок 9 - Распределение признаков в пространстве первых двух главных компонент

Центрировано-нормированные исходные признаки связаны  $\mathbf{C}$ центрировано-нормированными главными компонентами  $f_1, f_2$  следующими выражениями:

$$
x_1^* = 0,836f_1 + 0,221f_2;
$$
  
\n
$$
x_2^* = -0,436f_1 - 0,81f_2;
$$
  
\n
$$
x_3^* = -0,466f_1 + 0,718f_2;
$$
  
\n
$$
x_4^* = -0,853f_1 + 0,1f_2;
$$
  
\n
$$
x_5^* = -0,897f_1 + 0,132f_2.
$$

Для расчета матрицы индивидуальных значений центрированонормированных главных компонент необходимо на странице «Scores» формы «Factor Analysis Results» выбрать кнопку «Factor scores» /1/. На экране появится таблица, представленная на рисунке 10.

|                                                                       | Factor Scores (ВариантО) |                       |                                  |
|-----------------------------------------------------------------------|--------------------------|-----------------------|----------------------------------|
|                                                                       | Rotation: Unrotated      |                       |                                  |
|                                                                       |                          |                       | Extraction: Principal components |
|                                                                       | Factor Factor            |                       |                                  |
| Case                                                                  |                          | 2                     |                                  |
|                                                                       |                          | $-1,01205$ $-0,22280$ |                                  |
|                                                                       |                          | $-0,78367$ 0,22217    |                                  |
|                                                                       |                          | -1,36399 0,22779      |                                  |
|                                                                       |                          | $-0.93952 - 1.45921$  |                                  |
| $\frac{2}{3}$ $\frac{3}{4}$ $\frac{1}{5}$ $\frac{2}{6}$ $\frac{1}{7}$ |                          | 0,15865 -0,81743      |                                  |
|                                                                       |                          | 0,92399 0,16806       |                                  |
|                                                                       |                          | -0.52135 0.88654      |                                  |
| a                                                                     |                          | -0.01201 -0.23618     |                                  |
| 9                                                                     |                          | 1,03535 0,58841       |                                  |
| 10                                                                    |                          | 0,56317 -0,77783      |                                  |
| 11                                                                    |                          | 0,53621 -0,30603      |                                  |
| 12                                                                    |                          | 0.95730 0.10562       |                                  |
| 13                                                                    | $-0.32051$               | $-0.19299$            |                                  |
| 14                                                                    |                          | 1,06519 1,13751       |                                  |
| 15                                                                    |                          | 1,28181 0,70322       |                                  |
| 16                                                                    |                          | 0,19055 0,45439       |                                  |
| 17                                                                    |                          | 0,68265 0,62457       |                                  |
|                                                                       | RE115.0                  | -0.42630              |                                  |
|                                                                       |                          |                       |                                  |

Рисунок 10 - Индивидуальные значения центрировано-нормированных главных компонент

Снижение размерности признакового пространства методом главных факторов

Для реализации метода главных факторов в форме выбора метода выделения факторов, изображенной на рисунке 3, необходимо в группе радиокнопок установить «Communalities=R?». Вид экрана представлен на рисунке 11. Оценками общностей в данном алгоритме будут служить квадраты оценок множественных коэффициентов корреляции /4/, т.е.:

$$
\hat{h}_i^2 = R_{i/1,\dots,i-1,i+1,\dots,n}^2, \ i = \overline{1 \dots n} \tag{5}
$$

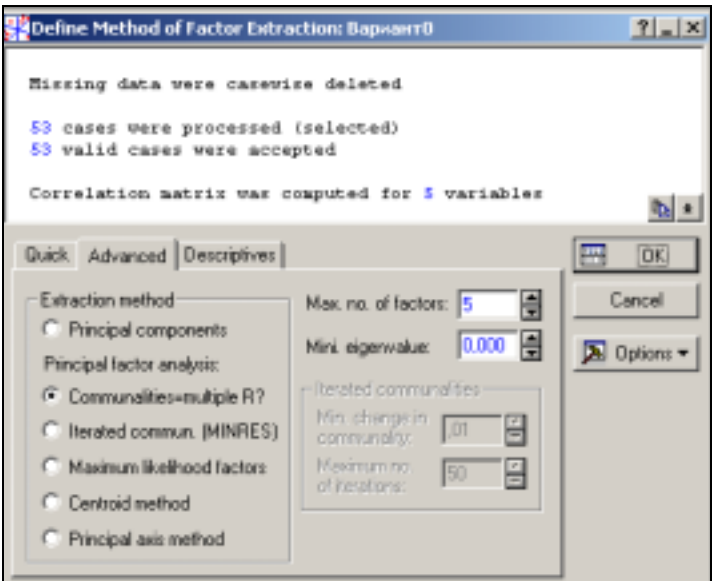

Рисунок 11 – Выбор метода выделения факторов

После нажатия на кнопку «ОК» на экране появится форма результатов факторного анализа, представленная на рисунке 12. В последней строке информационной части экранной формы приведены оценки положительных собственных чисел редуцированной матрицы.

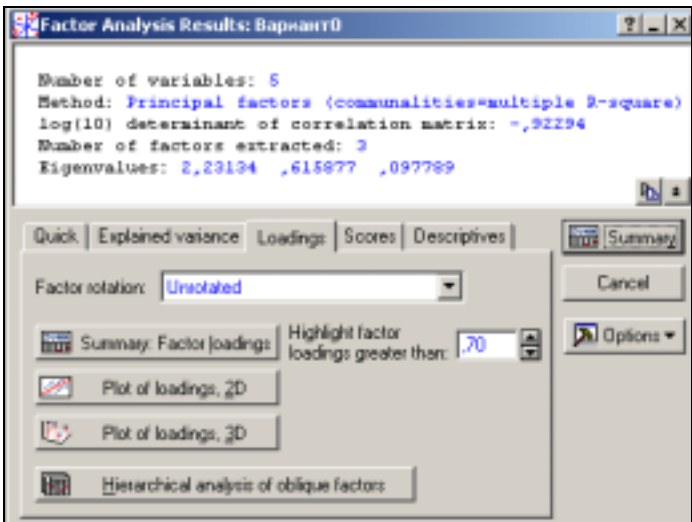

Рисунок 12 – Результаты факторного анализа

Для вывода на экран оценок общностей, рассчитанных по формуле (5), необходимо на форме результатов факторного анализа выбрать страницу «Explained variance». Вид экранной формы представлен на рисунке 13. После нажатия на кнопку «Communalities» на экране появится таблица, представленная на рисунке 14.

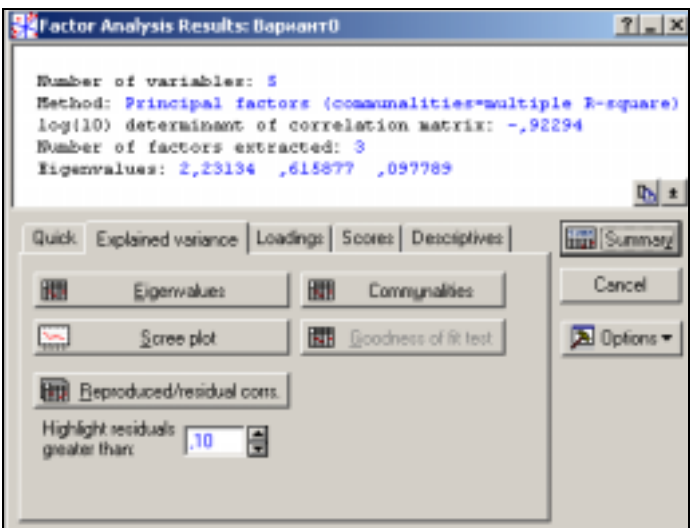

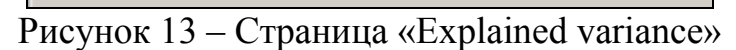

|          | Communalities (BapиaнnO)<br>Extraction: Principal factors (comm.=multiple R-square)<br>Rotation: Unrotated |                            |                            |          |  |  |  |  |  |  |
|----------|----------------------------------------------------------------------------------------------------|----------------------------|----------------------------|----------|--|--|--|--|--|--|
|          |                                                                                                    | From 1 From 2 From 3       |                            | Multiple |  |  |  |  |  |  |
| Variable |                                                                                                    |                            | Factor Factors Factors     | R-Souare |  |  |  |  |  |  |
| Var1     | 0,572255 0,620575 0,653052                                                                                 |                            |                            | 0,568090 |  |  |  |  |  |  |
| Var2     |                                                                                                    |                            | 0,132684 0,477566 0,477627 | 0,382801 |  |  |  |  |  |  |
| Var3     |                                                                                                    | 0,138398 0,326351 0,356553 |                            | 0,282302 |  |  |  |  |  |  |
| Var4     |                                                                                                    | 0,638979 0,652401 0,681281 |                            | 0,626404 |  |  |  |  |  |  |
| Var5     |                                                                                                    | 0,749026 0,770326 0,776494 |                            | 0,698305 |  |  |  |  |  |  |

Рисунок 14 – Результаты расчета общностей

В первом, втором и третьем столбцах таблицы содержатся вклады одного, двух и трех главных факторов в дисперсию признаков. Оценки общностей приведены в четвертом столбце таблицы, изображенной на рисунке 14. На основе оценки матрицы парных коэффициентов корреляции и оценок общностей можно составить оценку редуцированной матрицы  $\hat{R}_h$ :

$$
\hat{R}_h = \begin{pmatrix}\n0.57 & -0.49 & -0.29 & -0.53 & -0.63 \\
-0.49 & 0.38 & -0.2 & 0.23 & 0.22 \\
-0.29 & -0.2 & 0.28 & 0.32 & 0.38 \\
-0.53 & 0.23 & 0.32 & 0.63 & 0.79 \\
-0.63 & 0.22 & 0.38 & 0.79 & 0.7\n\end{pmatrix}.
$$

Суммарная общность составляет:  $\sum_{i=1}^{5} \hat{h}_i^2 \approx 2.558$ 1  $\sum \hat{h}_i^2 \approx$ *i*=  $h_i^2 \approx 2{,}558$ . Так как сумма оценок первых двух собственных чисел редуцированной матрицы больше суммарной общности  $(\hat{\lambda}_1 + \hat{\lambda}_2 = 2,231 + 0,616 = 2,847 > 2,558)$ , то размерность признакового пространства можно снизить до двух общих факторов.

Проведем повторный запуск формы, представленной на рисунке 11, указав в поле «Максимальное число факторов» цифру 2. Результаты представлены на рисунке 15.

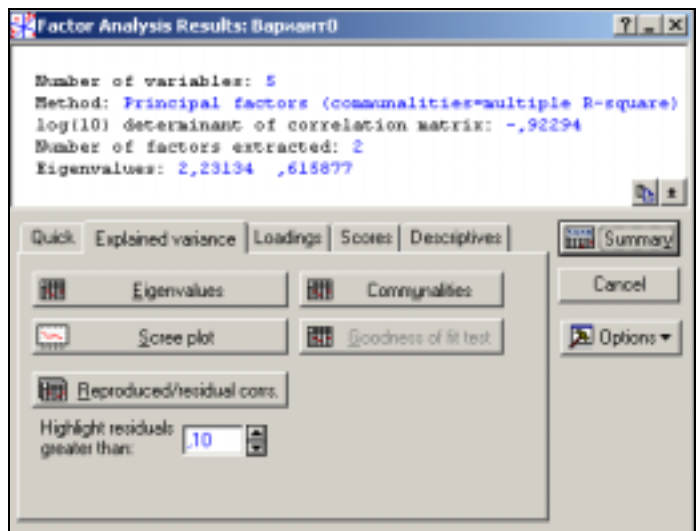

Рисунок 15 – Результаты расчетов для двух общих факторов

Для определения вклада каждого главного фактора в суммарную дисперсию исходных признаков на странице «Explained variance» необходимо выбрать кнопку «Eugenvalues». На экране появится таблица, представленная на рисунке 16.

|       | Eigenvalues (Bapuarn0)<br>Extraction: Principal factors (comm.=multiple R-square) |                    |                          |            |  |  |  |  |  |  |
|-------|-----------------------------------------------------------------------------------|--------------------|--------------------------|------------|--|--|--|--|--|--|
| Value | Eigenvalue % Total                                                                | variance           | Cumulative<br>Eigenvalue | Cumulative |  |  |  |  |  |  |
|       |                                                                                   | 2,231342, 44,62685 | 2,231342                 | 44,62685   |  |  |  |  |  |  |
|       |                                                                                   | 0.615877 12.31754  | 2,847219                 | 56,94438   |  |  |  |  |  |  |

Рисунок 16 – Вклад главных факторов в суммарную дисперсию исходных признаков

Вид таблицы вкладов главных факторов аналогичен таблице, представленной на рисунке 5. Вклад двух главных факторов в суммарную дисперсию исходных признаков (в дисперсию процесса) составляет 56,94%. С помощью кнопки «Scree plot» формы, изображенной на рисунке 15, построен график собственных чисел, представленный на рисунке 17.

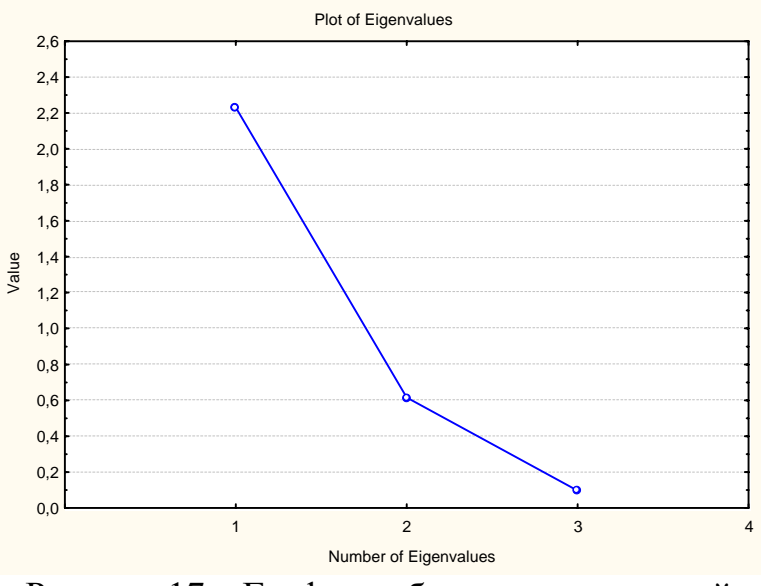

Рисунок 17 – График собственных значений

Таблица весовых коэффициентов при главных факторах выводится на экран при выборе на странице «Loadings» формы результатов факторного анализа (рисунок 15) кнопки «Summary: Factor loadings». Результаты представлены на рисунке 18.

|             | - Factor Loadings (Unrotated) (Вариант0) |                                 |  |                                                         | - 미 × |
|-------------|------------------------------------------|---------------------------------|--|---------------------------------------------------------|-------|
|             | Factor Loadings (Unrotated) (Bapuarr0)   | (Marked loadings are > .700000) |  | Extraction: Principal factors (comm.=multiple R-square) |       |
|             | Factor                                   | Factor                          |  |                                                         |       |
| Variable    |                                          |                                 |  |                                                         |       |
| Var1        |                                          | $-0.219817$                     |  |                                                         |       |
| Var2        | $-0.364258$                              | 0.587266                        |  |                                                         |       |
| <b>EigV</b> | -0,372019                                | $-0.433536$                     |  |                                                         |       |
| Mar4        |                                          | $-0.799361$ 0.115855            |  |                                                         |       |
| Var5        |                                          | $-0.865463 - 0.145944$          |  |                                                         |       |
| Expl.Var    | 2,231342                                 | 0,615877                        |  |                                                         |       |
| Pro. Totl   | 0.446268                                 | 0.123175                        |  |                                                         |       |

Рисунок 18 – Весовые коэффициенты при общих факторах

Матрица факторных нагрузок имеет вид:

$$
A = \begin{pmatrix} 0.76 & -0.22 \\ -0.36 & 0.59 \\ -0.37 & -0.43 \\ -0.80 & -0.12 \\ -0.86 & -0.15 \end{pmatrix} .
$$
 (6)

После расчета матрицы факторных нагрузок можно проверить гипотезу о достаточности выделения *m* (*m*=2) главных факторов. Нулевая и альтернативная гипотезы формулируются следующим образом:

: *H*<sup>0</sup> *m* главных факторов достаточно,

: *H*<sup>1</sup> *m* главных факторов недостаточно.

При  $m < \frac{n}{2}$ −1  $\lt$ *n m* <  $\frac{n-1}{2}$  (для рассматриваемого примера это условие не выполнено) для проверки нулевой гипотезы можно воспользоваться  $\chi^2$ критерием Лоули /2/, /3/:

$$
\chi^2 = (N-1)\ln\frac{|AA^T|}{|\hat{R}|}.
$$
\n(7)

При справедливости нулевой гипотезы статистика (7) имеет распределение «Хи-квадрат» с числом степеней свободы  $=\frac{1}{2}((n-m)^2 - n - m)$  $v = \frac{1}{2}((n-m)^2 - n - m).$ 

Так как главные факторы некоррелированы между собой, то элементы матрицы *А* являются коэффициентами корреляции между исходными признаками и главными факторами. Как видно из рисунка 18 второй главный фактор не имеет тесной связи ни с одним из признаков. Это затруднит его интерпретацию. Расположение исходных признаков на плоскости, образованной двумя главными факторами можно получить с помощью кнопки «Plot of loadings, 2D». График представлен на рисунке 19. Попробуем упростить структуру главных факторов с помощью ортогонального вращения /3/, /4/. Для оценки структуры обобщенных факторов выберем критерий «Квартимакс». Для этого установим в поле «Factor rotation» значение «Quartimax raw». Вид экрана представлен на рисунке 20.

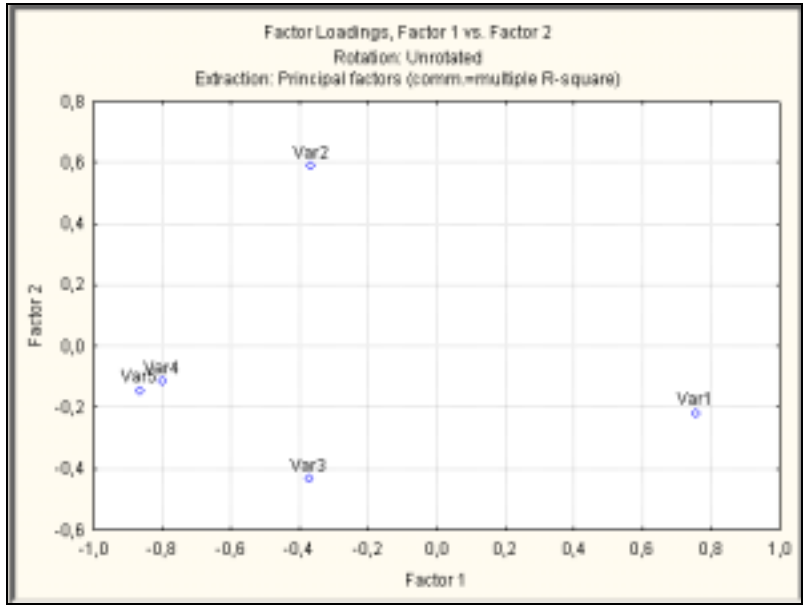

Рисунок 19 – Расположение исходных признаков на плоскости, образованной главными факторами

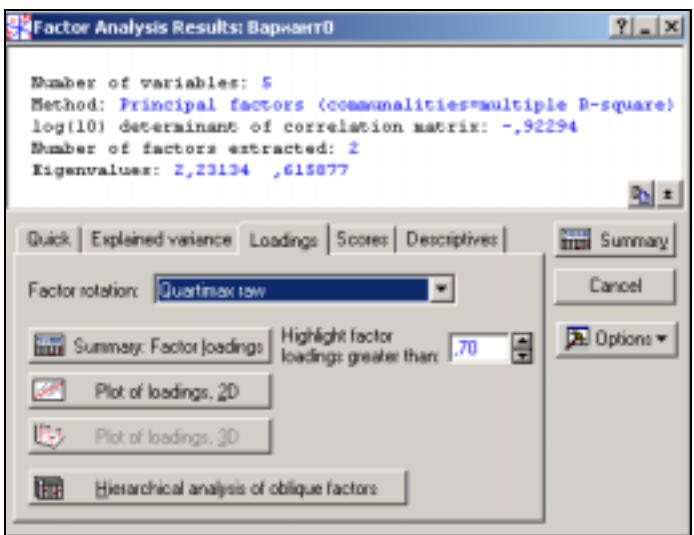

Рисунок 20 – Выбор критерия для оценки структуры обобщенных факторов

С помощью кнопки «Summary: Factor loadings» на экране будет представлена таблица нагрузок после вращения главных факторов. Вид экрана изображен на рисунке 21. График распределения исходных признаков на плоскости, образованной обобщенными факторами представлен на рисунке 22.

|           | Factor Loadings (Quartimax raw) (Вархант0)                                                                                              |             |  |  |  | $ \Box$ $\times$ |  |  |  |  |
|-----------|----------------------------------------------------------------------------------------------------|-------------|--|--|--|------------------|--|--|--|--|
|           | Factor Loadings (Quartimax raw) (ВариантО)<br>Extraction: Principal factors (comm.=multiple R-square)<br>(Marked loadings are > 700000) |             |  |  |  |                  |  |  |  |  |
|           | Factor                                                                                                    | Factor      |  |  |  |                  |  |  |  |  |
| Variable  |                                                                                                    |             |  |  |  |                  |  |  |  |  |
| Var1      |                                                                                                    | 0.310969    |  |  |  |                  |  |  |  |  |
| Va(2      | 0.289437                                                                                                    | $-0.627529$ |  |  |  |                  |  |  |  |  |
| Var3      | 0,422410                                                                                                    | 0.384605    |  |  |  |                  |  |  |  |  |
| Var4      | 0,807537                                                                                                    | 0,016883    |  |  |  |                  |  |  |  |  |
| Var5      | 0.876831                                                                                                    | 0,038633    |  |  |  |                  |  |  |  |  |
| Expl.Var  | 2,207014                                                                                                    | 0,640205    |  |  |  |                  |  |  |  |  |
| Prp. Totl | 0.441403                                                                                                    | 0,128041    |  |  |  |                  |  |  |  |  |

Рисунок 21 – Весовые коэффициенты факторов после вращения

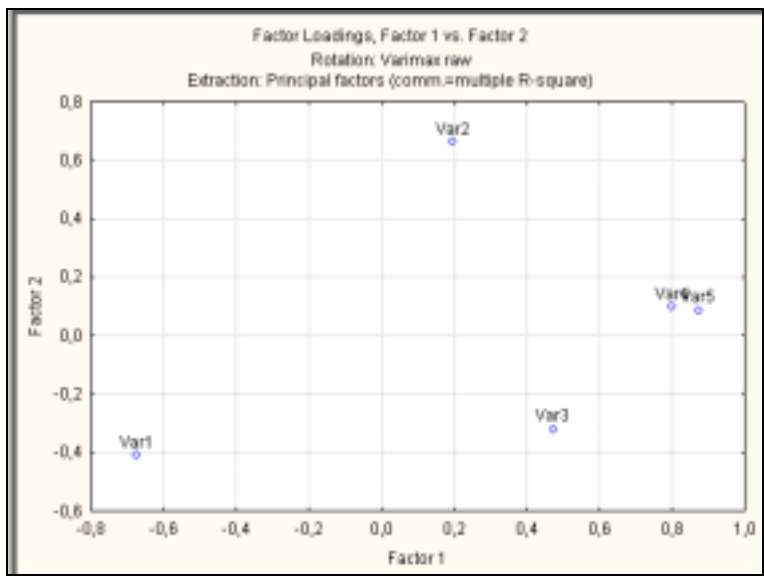

Рисунок 22 – Расположение исходных признаков на плоскости, образованной обобщенными факторами

Матрица факторных нагрузок после вращения имеет вид:

$$
B = \begin{pmatrix} -0.72 & 0.31 \\ 0.29 & -0.63 \\ 0.42 & 0.38 \\ 0.81 & 0.02 \\ 0.88 & 0.04 \end{pmatrix}.
$$
 (8)

Сравнивая матрицы *А* (6) и *В* (8) можно сделать вывод, что структура обобщенных факторов после вращения улучшилась незначительно. Первый фактор тесно связан (коэффициент корреляции >0,7) с тремя исходными признаками: трудоемкость единицы продукции (X1), среднегодовая численность ППП (Х4) и среднегодовая стоимость ОПФ (Х5). Связь средней силы наблюдается между первым фактором и признаком «Премии и вознаграждения на одного работника» (Х3). Первый главный фактор можно интерпретировать «Уровень развития производства». Связь средней силы наблюдается между вторым фактором и признаками: удельный вес покупных изделий (Х2) и премии и вознаграждения на одного работника (Х3). Второй главный фактор можно интерпретировать «Расходы предприятия».

Таблица вкладов одного и двух главных факторов в дисперсию исходных признаков выводится на экран при выборе на странице «Explained variance» кнопки «Communalities». Таблица, представленная на рисунке 23.

|                  |                           | Communalities (BapиaнrO)<br>Extraction: Principal factors (comm.=multiple R-square)<br>Rotation: Quartimax raw |          |  |  |  |  |  |  |  |  |
|------------------|---------------------------|----------------------------------------------------------------------------------------------------|----------|--|--|--|--|--|--|--|--|
|                  | From 1 From 2<br>Multiple |                                                                                                    |          |  |  |  |  |  |  |  |  |
| Variable         |                           | Factor   Factors                                                                                               | R-Square |  |  |  |  |  |  |  |  |
| Var1             |                           | 0,523861 0,620575                                                                                              | 0,568090 |  |  |  |  |  |  |  |  |
| Var <sub>2</sub> |                           | 0,083774 0,477566                                                                                              | 0.382801 |  |  |  |  |  |  |  |  |
| Var3             | 0.178430 0.326351         |                                                                                                    | 0.282302 |  |  |  |  |  |  |  |  |
| Var4             |                           | 0,652116 0,652401                                                                                              | 0,626404 |  |  |  |  |  |  |  |  |
| Var5             |                           | 0,768833 0,770326                                                                                              | 0,698305 |  |  |  |  |  |  |  |  |

Рисунок 23 – Вклады одного и двух главных факторов в дисперсию признаков

Элементы первого столбца таблицы, представленной на рисунке 23, равны квадратам соответствующих элементов первого столбца матрицы *B*, а элементы второго столбца таблицы – сумме квадратов соответствующих элементов первого и второго столбцов матрицы *В*, т.е. общностям. Таким образом, во втором столбце таблицы представлены оценки общностей, рассчитанные по матрице *B*, а в третьем столбце – оценки общностей, рассчитанные по формуле (5).

Так как исходные признаки процентрированы и пронормированы, а главные факторы некоррелированы между собой, то оценки характерностей можно рассчитать следующим образом:

$$
\hat{d}_1^2 = 1 - 0,62 = 0,38;
$$
  
\n
$$
\hat{d}_2^2 = 1 - 0,48 = 0,52;
$$
  
\n
$$
\hat{d}_3^2 = 1 - 0,33 = 0,67;
$$
  
\n
$$
\hat{d}_4^2 = 1 - 0,65 = 0,35;
$$
  
\n
$$
\hat{d}_5^2 = 1 - 0,77 = 0,23.
$$

Центрировано-нормированные исходные признаки связаны с главными и характерными факторами следующими выражениями:

$$
x_1^* = -0.72f_1 + 0.31f_2 + 0.62v_1,
$$
  
\n
$$
x_2^* = 0.29f_1 - 0.63f_2 + 0.72v_2,
$$
  
\n
$$
x_3^* = 0.42f_1 + 0.38f_2 + 0.82v_3,
$$
  
\n
$$
x_4^* = 0.81f_1 + 0.02f_2 + 0.59v_4,
$$
  
\n
$$
x_5^* = 0.88f_1 + 0.04f_2 + 0.48v_5.
$$

Оценка редуцированной матрицы парных коэффициентов корреляции, рассчитанная по матрице нагрузок  $B$ , и оценка остаточной матрицы парных коэффициентов корреляции выводятся на экран с помощью кнопки «Reproduced/residual corrs.» на странице «Explained variance». Данные матрицы представлены на рисунках 24 и 25.

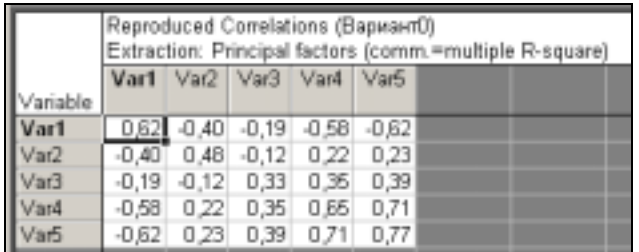

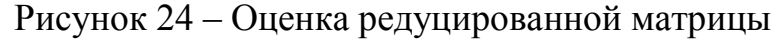

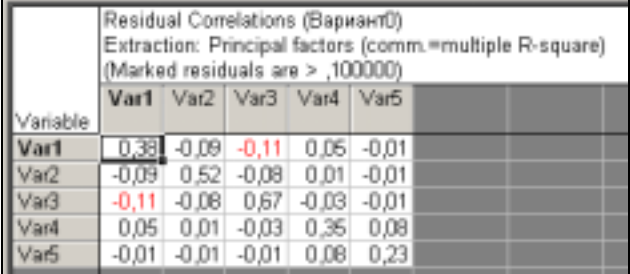

Рисунок 25 - Оценка остаточной матрицы парных коэффициентов корреляции

На главной диагонали матрицы, представленной на рисунке 25, расположены оценки характерностей  $\hat{d}_i^2$ ,  $i = \overline{1...5}$ .

Для расчета матрицы индивидуальных значений обобщенных факторов необходимо на странице «Scores» формы «Factor Analysis Results» выбрать кнопку «Factor scores». На экране появится таблица, представленная на рисунке 26.

|                 | Factor Scores (Bapиaнt0) |                      |  |                                                         |  |
|-----------------|--------------------------|----------------------|--|---------------------------------------------------------|--|
|                 | Rotation: Quartimax raw  |                      |  |                                                         |  |
|                 |                          |                      |  | Extraction: Principal factors (comm.=multiple R-square) |  |
|                 | Factor                   | Factor               |  |                                                         |  |
| Case            |                          | ラ                    |  |                                                         |  |
| 1               |                          | 0.90255 0.23192      |  |                                                         |  |
| $\frac{2}{3}$   |                          | 0,86678 0,16116      |  |                                                         |  |
|                 |                          | 1,24056 -0,01090     |  |                                                         |  |
| 4               | 0,81845                  | $-1,08102$           |  |                                                         |  |
| 5               |                          | $-0.31127 - 0.73636$ |  |                                                         |  |
| 6               |                          | -0.72766 0.37010     |  |                                                         |  |
| 7               |                          | 0,45752 0,54253      |  |                                                         |  |
| B               | $-0.26381$               | $-0.41123$           |  |                                                         |  |
| 9               |                          | $-0.80705$ 0.73603   |  |                                                         |  |
| 10              | $-0.59402$               | $-0.43494$           |  |                                                         |  |
| 11              |                          | -0.53059 -0.11118    |  |                                                         |  |
| $\overline{12}$ |                          | -0,82678 0,28344     |  |                                                         |  |
| 13              |                          | 0,39777 0,05640      |  |                                                         |  |
| 14              | -0.76805                 | 0,90670              |  |                                                         |  |
| 15              | $-0.95216$               | 0,72417              |  |                                                         |  |
| 16              | $-0.01060$               | 0,37062              |  |                                                         |  |
| 17              |                          | -0,46770 0,47896     |  |                                                         |  |
| 18              |                          | -0,53448 -0,33473    |  |                                                         |  |
| $\mathbb{R}$    | 0.15355                  | 0.59051              |  |                                                         |  |
|                 |                          |                      |  |                                                         |  |

Рисунок 26 – Индивидуальные значения обобщенных факторов

Для последующей обработки матрицы индивидуальных значений обобщенных факторов ее можно сохранить в файле с помощью кнопки «Save factor scores».

#### *Выводы*

В результате реализации метода главных компонент и метода главных факторов размерность признакового пространства снижена с пяти признаков до двух. Вклад двух главных компонент в суммарную дисперсию исходных признаков составил 77,72%, вклад двух главных факторов в суммарную дисперсию исходных признаков – 56,94%. Проведено ортогональное вращение плоскости, образованной двумя главными факторами. Интерпретация главных компонент и главных факторов совпадает.

#### **4 Содержание письменного отчета**

Отчет должен быть оформлен на листах формата А4 с титульным листом, оформленным соответствующим образом, и содержать следующее:

- 1) исходные данные для анализа;
- 2) постановку задачи;
- 3) краткое изложение теории;
- 4) результаты выполнения лабораторной работы.

#### 5 Вопросы к защите

чем заключаются необходимость снижения  $1)$  B размерности признакового пространства?

2) Каковы предпосылки, обуславливающие возможность снижения размерности признакового пространства?

3) Что понимается под «мерой информативности» в методе главных компонент?

4) Сформулировать определение к-ой главной компоненты

5) Сформулировать оптимизационную задачу для построения первой главной компоненты

6) В чем заключается алгоритм нахождения коэффициентов линейного преобразования исходных признаков?

7) Каковы основные числовые характеристики главных компонент?

8) Каковы свойства матрицы факторных нагрузок?

9) Чему равен вклад главных компонент в дисперсию *i*-го признака?

10) Чему равен вклад *ј*-ой главной компоненты в суммарную дисперсию признаков?

 $11)$  Kak определить матрицу индивидуальных значений главных компонент?

12) Описать процедуру статистического анализа при реализации метода главных компонент

13) Привести математическую модель главных факторов

14) Что представляют собой составляющие в разложении дисперсии *i*-го признака?

15) В чем заключается фундаментальная теорема факторного анализа?

16) Определить понятие факторного отображения

17) Определить понятие факторной структуры

18) Определить понятия пространства главных факторов и полного факторного пространства

19) Какие существуют методы оценки общностей?

20) Сформулировать оптимизационную задачу для построения первого главного фактора

21) В чем заключается алгоритм метода главных факторов?

22) Дать понятия простой ортогональной, косоугольной и случайной структуры

23) В чем идея и суть вращения пространства главных факторов?

24) Какие существуют методы оценки индивидуальных значений главных факторов?

25) Описать процедуру статистического анализа при реализации метода главных факторов

#### **Список использованных источников**

1 **Дуброва Т.А.** Факторный анализ с использованием ППП «STATISTICA» [Текст]: учебное пособие / Т.А. Дуброва, Д.Э. Павлов, Н.П. Осипова. – М.: Московский государственный университет экономики, статистики и информатики, 2000. – 64 с.

2 **Айвазян С.А.** Прикладная статистика и основы эконометрики [Текст]: учебник для вузов / С.А. Айвазян, В.С. Мхитарян. – М.: ЮНИТИ, 1998. – 1022с.

3 **Сошникова Л.А.** Многомерный статистический анализ в экономике [Текст]: учеб. пособие для вузов / Л.А. Сошникова, В.Н. Тамашевич, Г.Е. Уебе, М. Шефер. – М.: ЮНИТИ, 1999. – 598 с.

4 **Дубров А.М.** Многомерные статистические методы [Текст]: учебник / А.М.Дубров, В.С. Мхитарян, Л.И. Трошин. – М.: Финансы и статистика, 1998. – 352 с.

5 **Боровиков В.П.** STATISTICA – Статистический анализ и обработка данных в среде Windows [Текст] / В.П. Боровиков, И.П. Боровиков. – М.: Инф. изд. дом «Филин», 1998. – 608 с.

6 **Тюрин Ю.Н.** Статистический анализ данных на компьютере [Текст] / Ю.Н. Тюрин, А.А. Макаров; под ред. В.Э. Фигурнова. – М.: ИНФРА-М, 1998. – 528 с.

## **Приложение А (обязательное)**

#### **Исходные данные для анализа**

Таблица А.1 – Выборочные данные

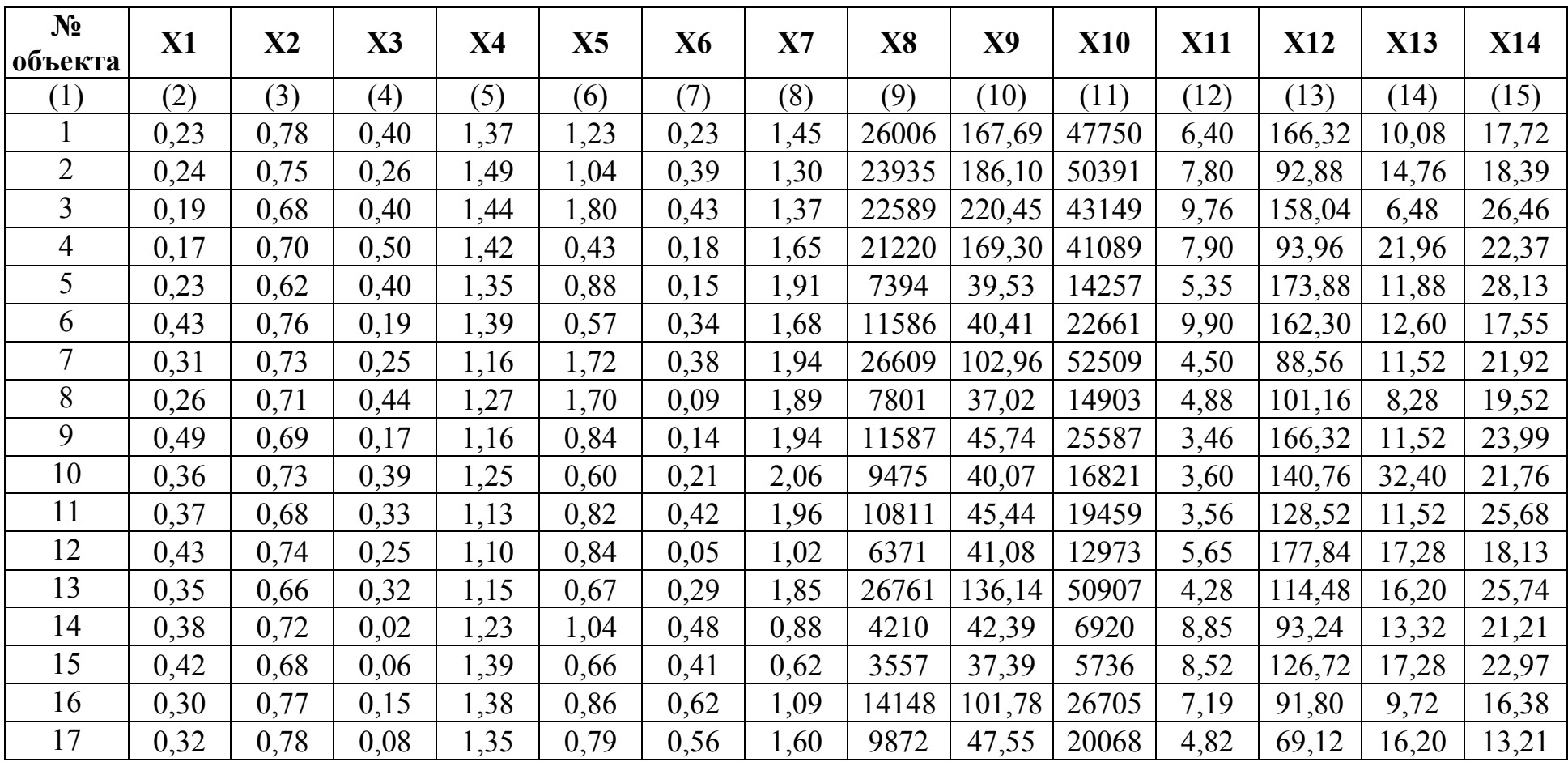

## Продолжение таблицы А.1

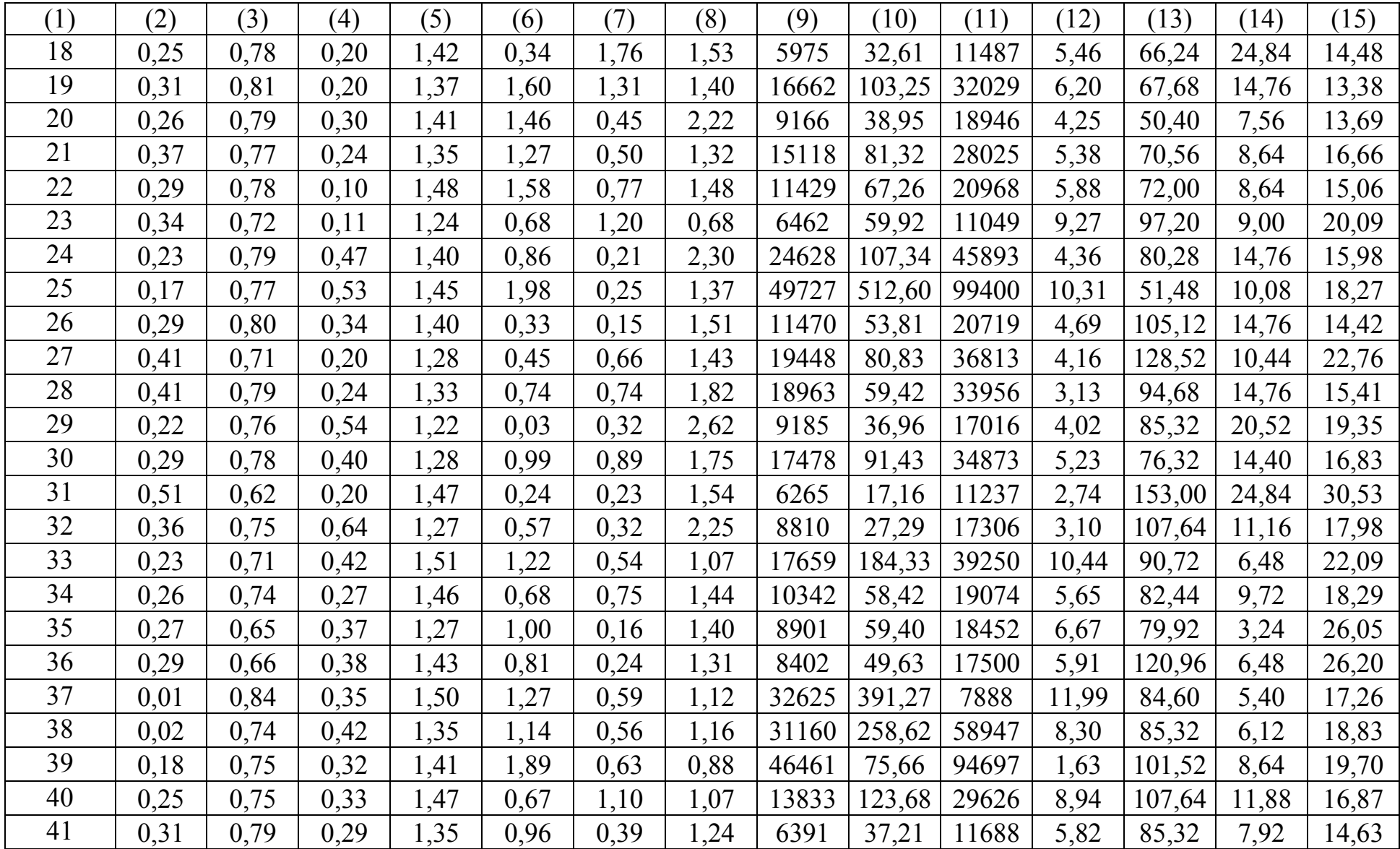

#### Продолжение таблицы А.1

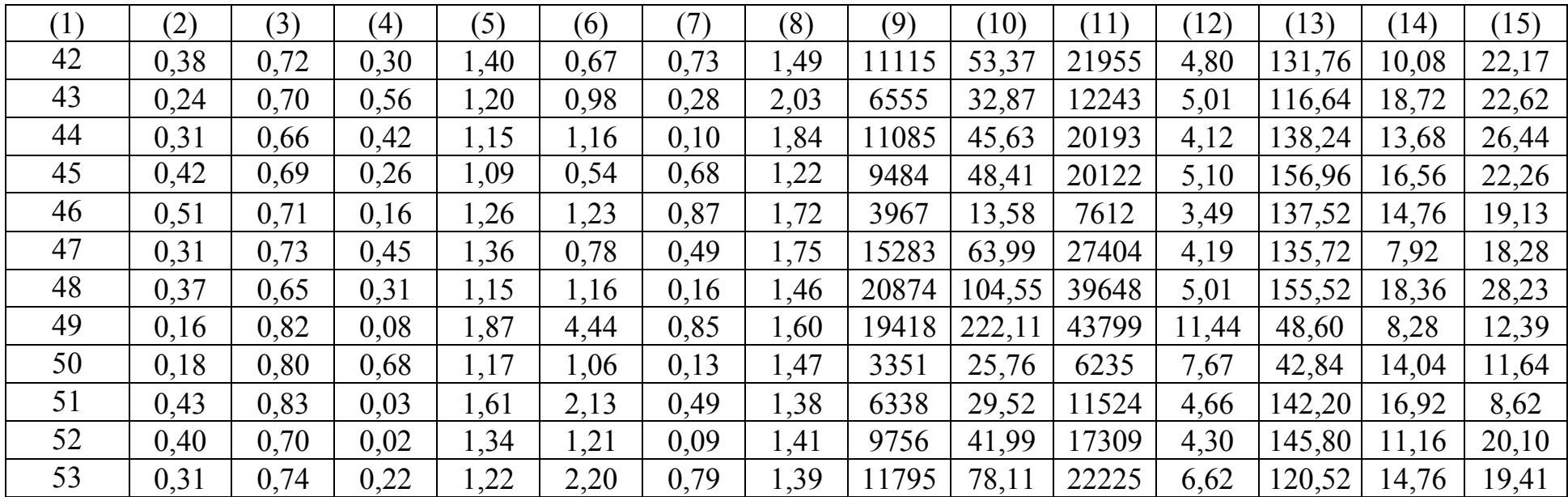

- X1 трудоемкость единицы продукции;
- X2 удельный вес рабочих <sup>в</sup> составе ППП;
- Х3 удельный вес покупных изделий;
- Х4 коэффициент сменности оборудования;
- Х5 премии <sup>и</sup> вознаграждения на одного работника;
- Х6 удельный вес потерь от брака;
- Х7 фондоотдача;
- Х8 среднегодовая численность ППП;
- Х9 среднегодовая стоимость ОПФ;
- Х10 среднегодовой фонд заработной платы ППП;
- Х11 фондовооруженность труда;
- Х12 оборачиваемость нормируемых оборотных средств;
- Х13 оборачиваемость ненормируемых оборотных средств;
- Х14 непроизводственные расходы.

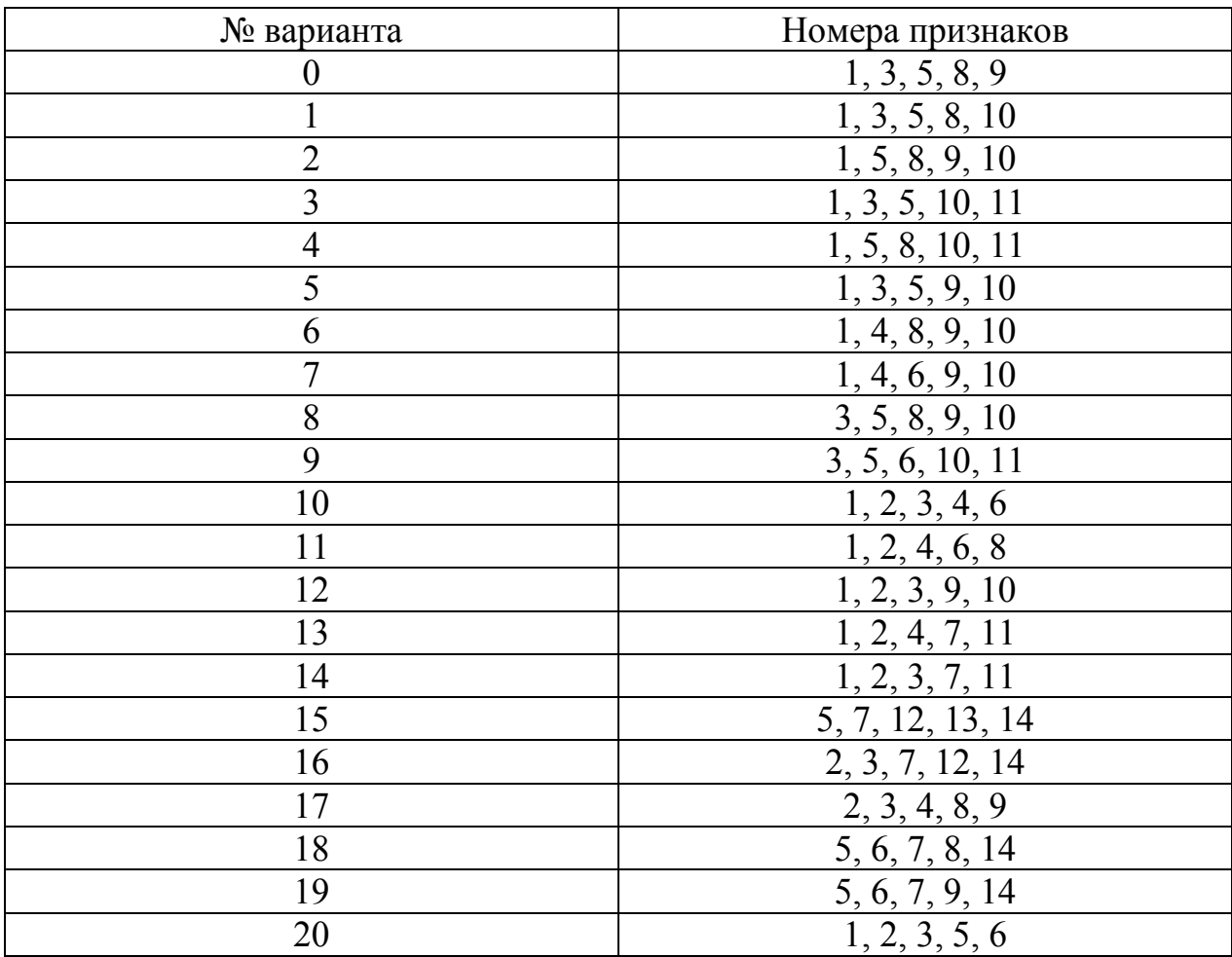

# Таблица А.2 – Варианты заданий